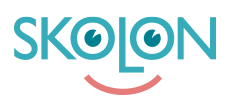

[Knowledgebase](https://support.skolon.com/en-GB/kb) > [Funktioner i Skolon](https://support.skolon.com/en-GB/kb/funktioner-i-skolon) > [Min samling](https://support.skolon.com/en-GB/kb/min-samling-2) > [Skapa en mapp](https://support.skolon.com/en-GB/kb/articles/skapa-en-mapp)

## Skapa en mapp

Johan Andersson - 2024-07-03 - [Min samling](https://support.skolon.com/en-GB/kb/min-samling-2)

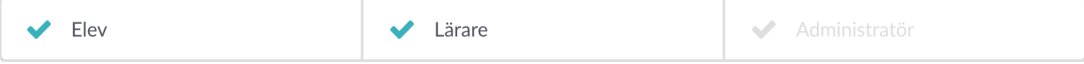

Har du många verktyg i din samling eller vill du helt enkelt bli bättre på att organisera? Då kan du skapa mappar!

Håller du ett verktyg över ett annat så kan du skapa en ny mapp. Mappar kan du namnge och sedan fylla hur du vill. Du kan lika enkelt tömma mappen.

1. **Klicka** på ett verktyg, **håll inne knapptrycket** och **dra verktyget** över ett annat. Då visas en mappsymbol. **Släpp verktyget**, så skapas mappen automatiskt.

2. **Klicka på mappen** för att komma in i den. Du byter namn på mappen genom att hålla med musen över namnet och sedan **klicka på symbolen med pennan**.

3.När du sedan skrivit in namnet, så sparar du genom att **klicka på spara-ikonen.**

4. Du tar enkelt bort verktyg genom att **dra dem ut ur mappen** eller genom att **högerklicka** och välja **Ta bort**. När du tagit bort det sista verktyget ur mappen försvinner den.

## Tags

[organisera](https://support.skolon.com/en-GB/search/labels/all/organisera)

[skapa mapp mappar mapp ta bort mapp ändra namn byt namn](https://support.skolon.com/en-GB/search/labels/all/skapa%20mapp%20mappar%20mapp%20ta%20bort%20mapp%20%C3%A4ndra%20namn%20byt%20namn)

## **Attachments**

- Group 3894 2x.png (10.95 KB)
- Skapa en mapp 3.png (578.53 KB)
- Skapa en mapp 4.png (548.17 KB)
- [Skapa\\_en\\_mapp\\_1.png \(704.30 KB\)](https://support.skolon.com/file.php/34GZCXZKPNMD333846FBAFB/Skapa_en_mapp_1.png)
- Skapa en mapp 2.png (596.23 KB)
- Skjermbilde 2020-07-02 kl. 12.53.25.png (223.85 KB)
- Skjermbilde 2020-07-02 kl. 12.52.38.png (240.73 KB)
- Skjermbilde 2020-07-02 kl. 12.52.02.png (237.56 KB)
- Skjermbilde 2020-07-02 kl. 12.51.08.png (239.63 KB)
- [Skjermbilde\\_2020-07-02\\_kl.\\_12.49.56.png \(344.42 KB\)](https://support.skolon.com/file.php/34GQSWBATSZP333902D894A/Skjermbilde_2020-07-02_kl._12.49.56.png)